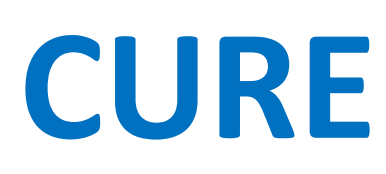

**Cartella** Unica Regionale **Elettronica** 

**La cartella socio-sanitaria informatizzata unica regionale dei DSM-DP della Regione Emilia-Romagna**

**GUIDA AL SERVIZIO DI TELEMEDICINA**

Questa breve guida si propone di elencare, passo passo, le procedure per utilizzare la funzionalità di telemedicina del programma regionale CURE

Mentre per i professionisti dell'area della Salute Mentale adulti, questo applicativo è già entrato a far parte della quotidiana attività di registrazione dei dati, per i colleghi della NPIA e delle Dipendenze Patologiche l'uso completo del programma e' rimandato alle prossime fasi di avvio. Ciò nonostante è possibile anche per i professionisti di queste aree accedere alle funzioni di telemedicina qui illustrate

## **Per accedere a Cure**

- Accedere a Cure tramite il collegamento sul desktop del vostro pc o utilizzare l'indirizzo [https://cure.progetto-sole.it](https://cure.progetto-sole.it/)
- Alla pagina di Identity Provider selezionare l'azienda AUSL di appartenenza
- Si viene indirizzati al servizio di autenticazione aziendale, dove vengono richieste nome utente e password (le stesse della posta elettronica, per intenderci)
- Dopo l'autenticazione Cure chiede la vostra Equipe di cura e la sede presso la quale state prestando la vostra opera (CSM, domicilio del paziente, Pronto Soccorso ecc)
- Cure si carica e arrivate alla pagina dell'immagine sottostante

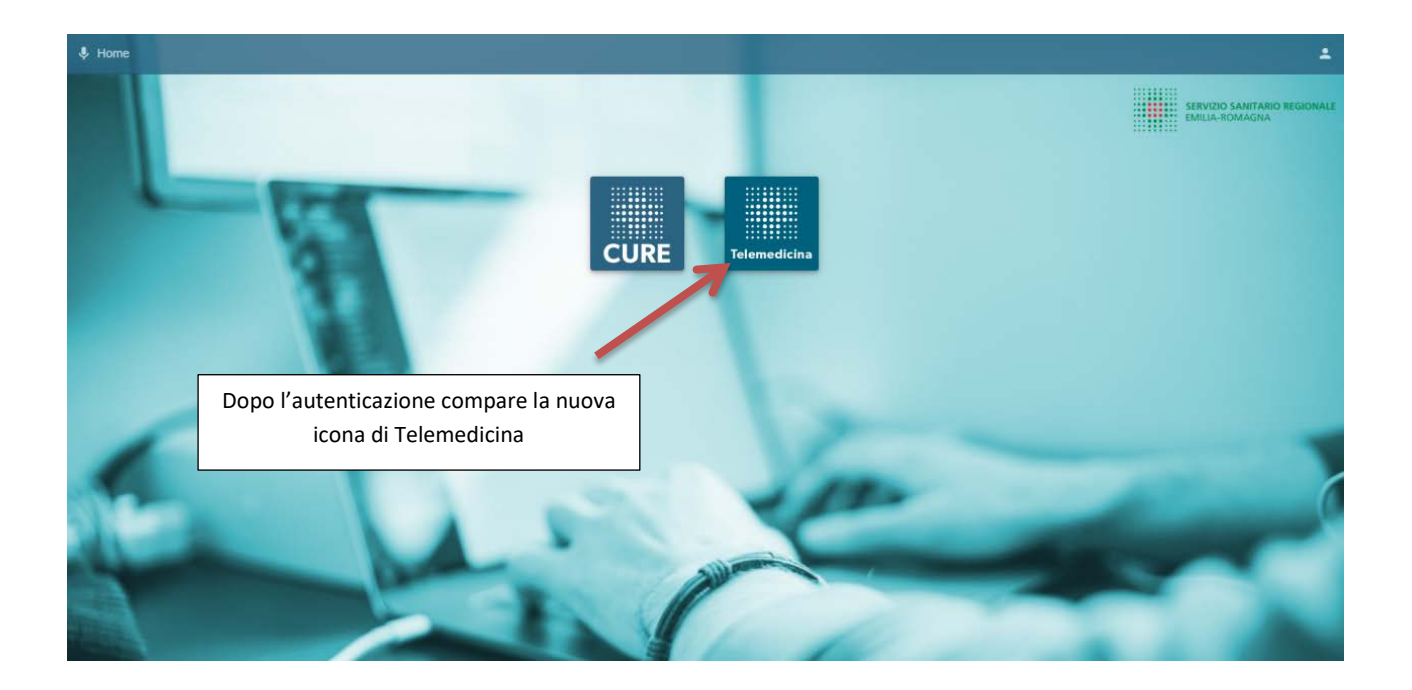

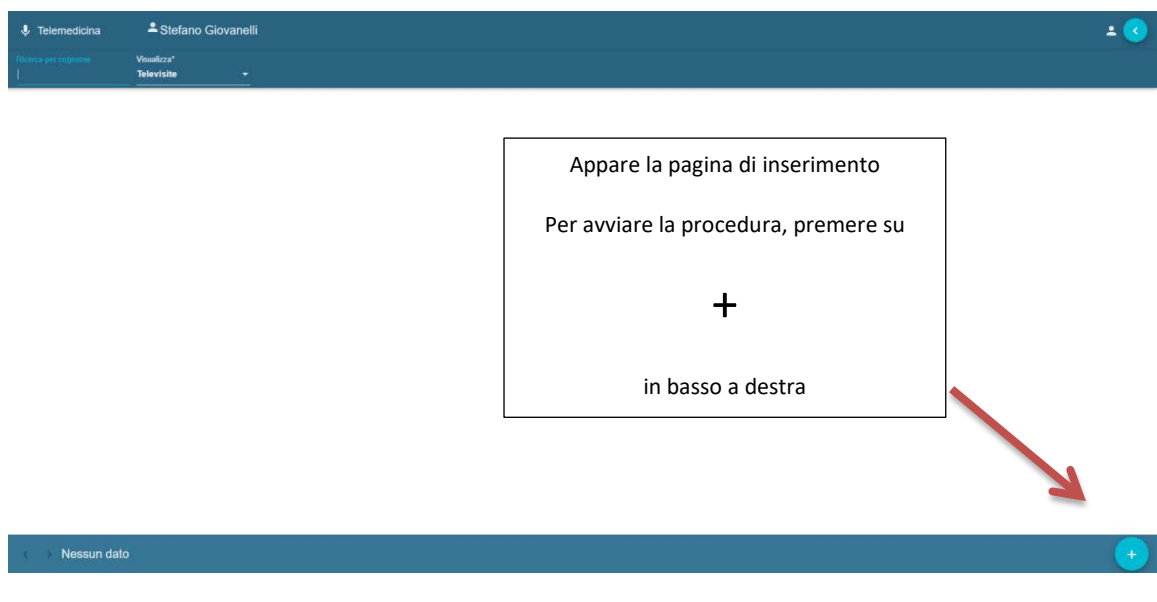

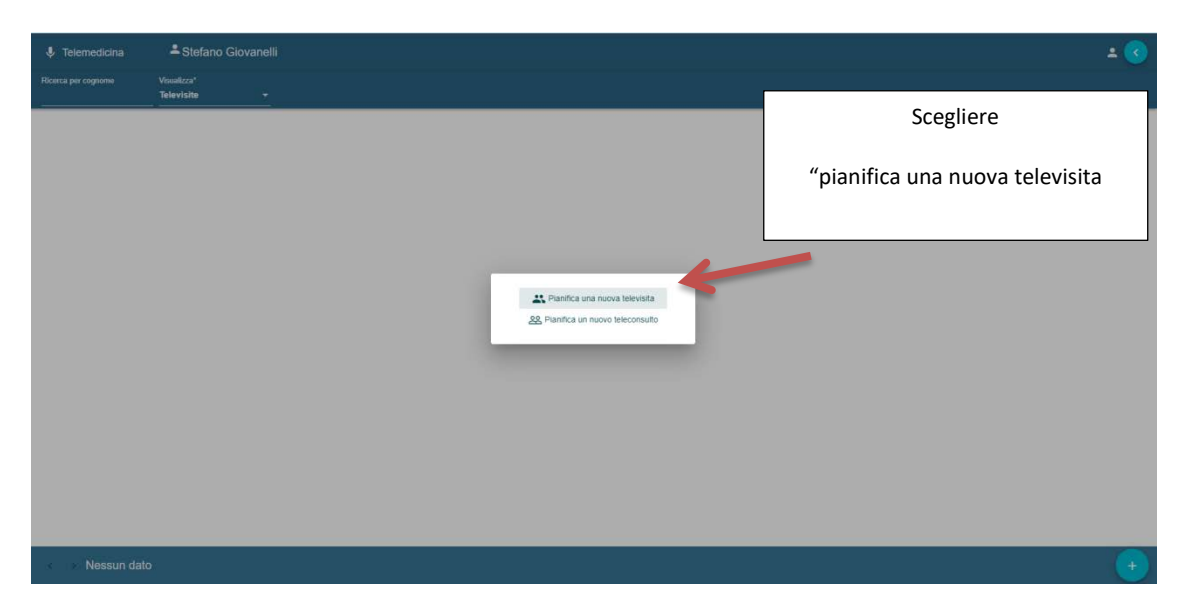

Scegliendo il Teleconsulto e' possibile effettuare una richiesta di videochiamata con professionisti dei quali dovremmo valorizzare manualmente cognome, nome e indirizzo mail,

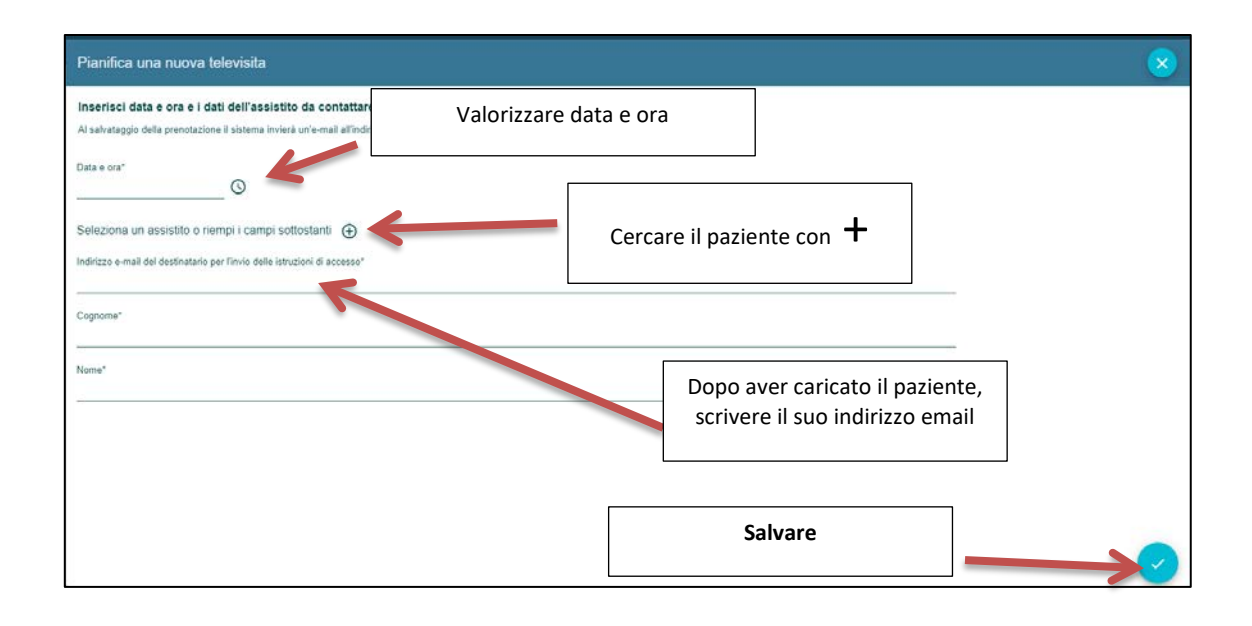

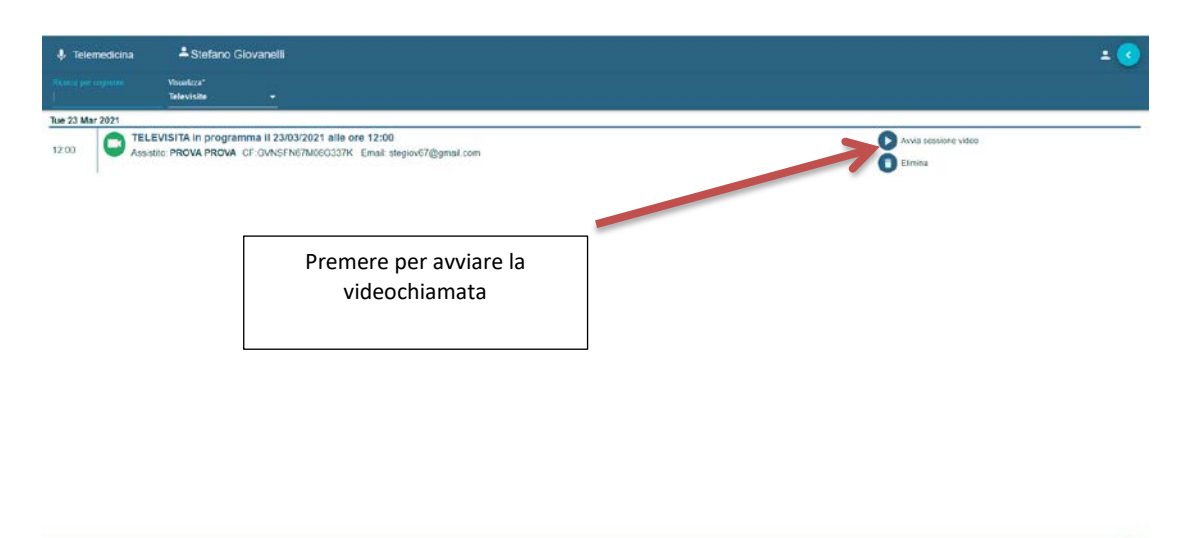

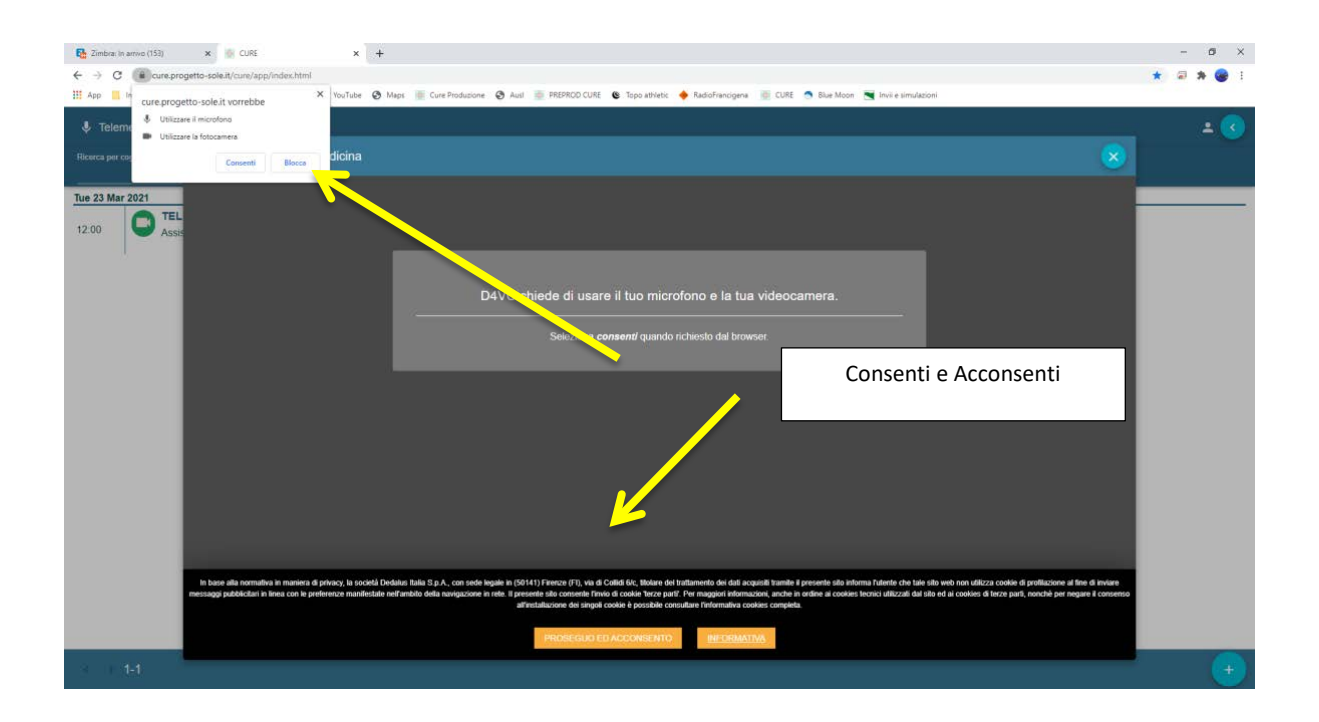

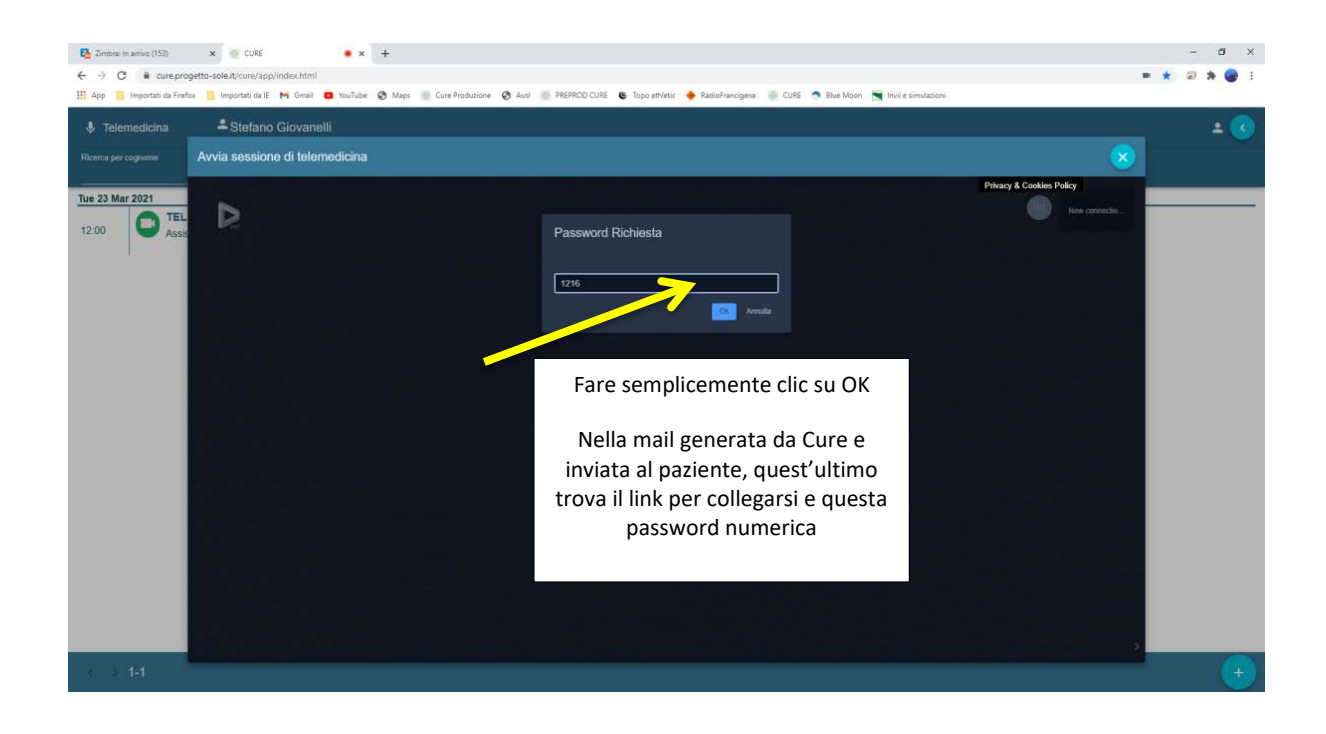